Видеопроигрыватель DVD Руководство пользователя

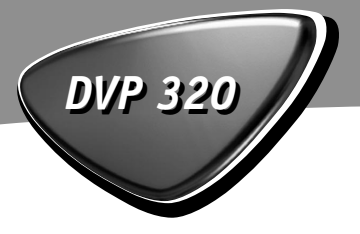

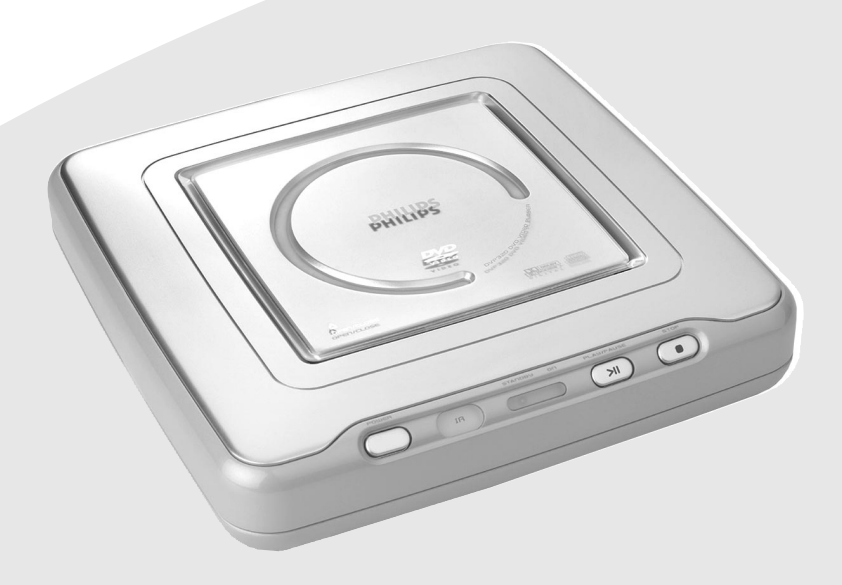

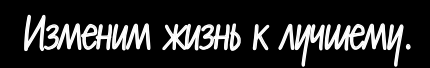

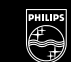

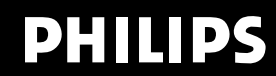

# **ВНИМАНИЕ**

ИСТОЧНИК ЛАЗЕРНОГО ИЗЛУЧЕНИЯ ВИДИМОГО И НЕВИДИМОГО ДИАПАЗОНА ПРИ ОТКРЫТОМ КОЖУХЕ. ИЗБЕГАЙТЕ КОНТАКТА С ЛУЧОМ ЛАЗЕРА.

# **Общие сведения**

Поскольку зачастую DVD-видеофильмы выпускаются в различных регионах в разное время, каждый проигрыватель снабжается кодом региона, диски также могут иметь этот код. Если в Вашем проигрывателе установлен диск с иным, чем у проигрывателя, кодом региона, то на экране будет отображено предупреждение о несоответствии коду региона. В этом случае диск воспроизводиться не будет и должен быть извлечен.

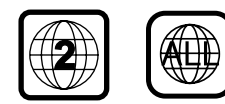

*марками Dolby Laboratories.*

# **Правила обращения с лазером**

Устройство содержит лазер. В связи с опасностью травмирования глаз, снятие кожуха или действия по обслуживанию устройства должны производиться только квалифицированным обслуживающим персоналом.

**ИСПОЛЬЗОВАНИЕ ЭЛЕМЕНТОВ УПРАВЛЕНИЯ, НАСТРОЕК ИЛИ ВЫПОЛНЕНИЕ ДЕЙСТВИЙ ИНАЧЕ, ЧЕМ ОПИСАННО В НАСТОЯЩЕМ РКОВОДСТВЕ СПОСОБАМИ, МОЖЕТ ПРИВЕСТИ К ОПАСНЫМ ПОСЛЕДСТВИЯМ ВОЗДЕЙСТВИЯ ИЗЛУЧЕНИЯ.**

### **ЛАЗЕР**

Тип Полупроводниковый лазер GaAIAs Длина волны 650 нм (DVD) 780 нм (VCD/CD) Выходная мощность 7 мВт (DVD) 10 мВт (VCD/CD)

Расходимость пучка

C E

Данный DVD-проигрыватель выполнен в соответствии с Директивой ЕС по электромагнитной совместимости и Директивой по низкому напряжению

*Произведено по лицензии Dolby Laboratories. "Dolby", "Pro Logic" и логотип "двойное D" являются торговыми*

# ВНИМАНИЕ

ИСТОЧНИК ЛАЗЕРНОГО ИЗЛУЧЕНИЯ ВИДИМОГО И НЕВИДИМОГО ДИАПАЗОНА ПРИ ОТКРЫТОМ КОЖУХЕ. ИЗБЕГАЙТЕ КОНТАКТА С ЛУЧОМ ЛАЗЕРА.

# **ВНИМАНИЕ**

**(РАСПОЛОЖЕНИЕ ПРЕДУПРЕЖДАЮЩЕГО ЗНАКА: НА ЗАДНЕЙ ПАНЕЛИ ПРИБОРА) КАТЕГОРИЧЕСКИ ЗАПРЕЩАЕТСЯ ПОДКЛЮЧАТЬ ИЛИ ПЕРЕПОДКЛЮЧАТЬ РАЗЪЁМЫ ПРИ ВКЛЮЧЕННОМ ПИТАНИИ.**

### *Важное замечание:*

*Вследствие наличия многочисленных усовершенствованных, а также новых способов* защиты аудио компакт-дисков от копирования, *применяющихся на определённых дисках, компания Philips не в состоянии гарантировать, что данный проигрыватель DVD будет полностью совместим с такими дисками. В случае возникновения трудностей при проигрывании подобных дисков просим Вас обратиться с ними к Вашему продавцу аудио компакт\$дисков.*

Для заполнения покупателем:

Внимательно прочтите информацию, указанную на нижней части проигрывателя DVD и впишите ниже серийный номер (Serial No). Сохраните эти сведения для дальнейшего использования.

Модель № Серийный №

**CLASS 1 LASER PRODUCT** 

# **Содержание**

## **Введение**

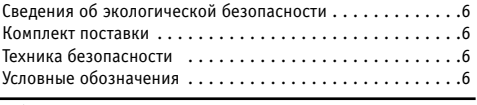

# **Обзор функций**

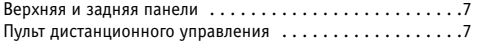

# **Подготовка к работе**

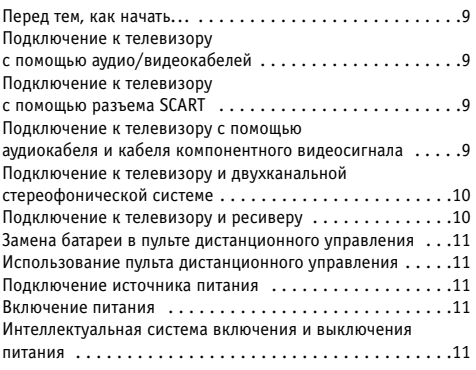

# **Эксплуатация**

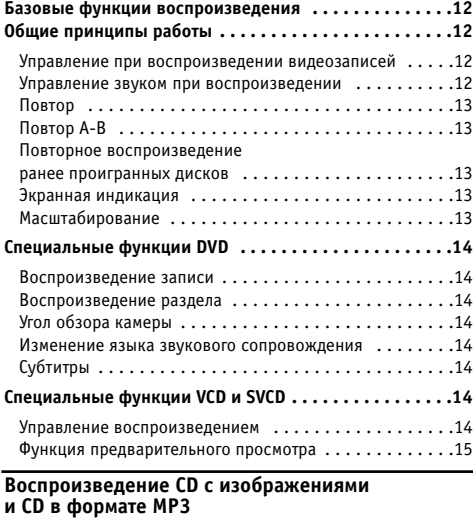

# **Общие принципы работы . . . . . . . . . . . . . . . . . . . . . . .16** Навигатор по файлам MP3 и JPEG . . . . . . . . . . . . . . . . .16 Режим воспроизведения . . . . . . . . . . . . . . . . . . . . . . .16 **Специальные функции JPEG . . . . . . . . . . . . . . . . . . . . .17**

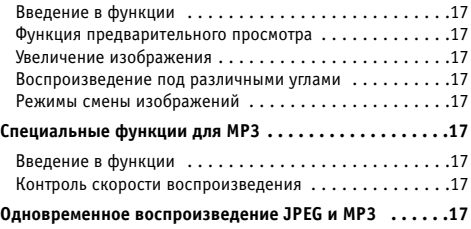

### **Меню настроек**

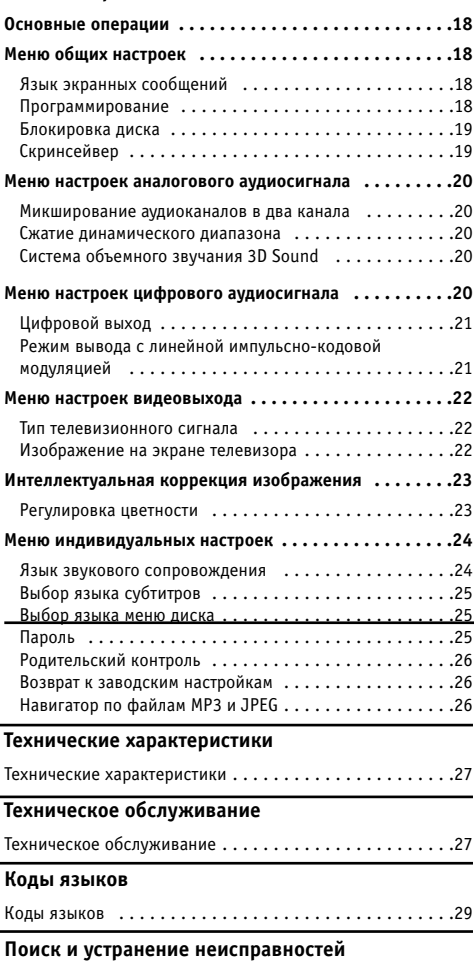

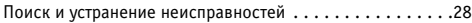

**Введение**

Благодарим Вас за приобретение проигрывателя DVD от Philips. В данном Руководстве пользователя изложены основные правила эксплуатации проигрывателя DVD.

# **Сведения об экологической безопасности**

Не использовались упаковочные материалы, в которых отсутствует прямая необходимость. Мы попытались облег\* чить разделение упаковки на три вида материалов: картон (коробка), пенополистирол (амортизатор) и полиэтилен (пакеты, защитный лист из вспененного материала).

Ваш проигрыватель DVD состоит из материалов, допуска\* ющих переработку и повторное использование, при условии, что демонтаж будет производиться специализированной организацией. При уничтожении упаковочных материалов, отслуживших батарей и устаревшего оборудования необходимо следовать местным законодательным нормам.

### **Комплект поставки**

- Видеопроигрыватель DVD
- Аудио/видеокабель
- Аудио/видеоадаптер SCART
- Пульт дистанционного управления с батареей
- Руководство пользователя

## **Техника безопасности**

- Перед началом эксплуатации проигрывателя DVD убедитесь, что указанное на идентификационной табличке напряжение питания совпадает с напряжением Вашей сети. При несоответствии рекомендуем обратиться к Продавцу.
- Установите проигрыватель DVD на ровную, твердую и устойчивую поверхность.
- Убедитесь в наличии достаточного пространства с верхней части проигрывателя для свободного открытия крышки дискового отсека.
- При установке в стойку, для обеспечения вентиляции, необходим зазор примерно 2,5 см (1 дюйм) с каждой стороны проигрывателя.
- Не подвергайте проигрыватель воздействию высокой температуры или влажности.
- Если проигрыватель перенесен из места с более низкой температурой, или установлен в помещении с повышенной влажностью, то на поверхности линзы внутри проигрывателя DVD может произойти конденсация влаги. В этом случае нормальное функционирование проигрывателя DVD невозможно. Следует оставить питание включенным в течение примерно часа, без диска в проигрывателе, пока нормальное воспроизведение не станет вновь возможным.
- Механические детали прибора оснащены самосмазывающимися подшипниками и не требуют нанесения смазки.
- При переключении DVD-проигрывателя в режим ожидания он будет по-прежнему потреблять некоторую энергию. Для полного отключения системы от источника питания извлеките сетевой штепсель из розетки.

# **Условные обозначения**

Приведенные ниже знаки будут в дальнейшем встречаться в заголовках и примечаниях, означая следующее:

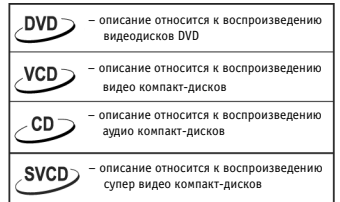

### *Полезные сведения:*

**• Некоторые диски ограничивают ряд функций (напри***мер, в начале определенных дисков может не работать функция ускоренного воспроизведения). Это обычное явление, поскольку способ Вашего интерактивного взаимодействия с записанным материалом диктуется самим диском.*

# Верхняя и задняя панели

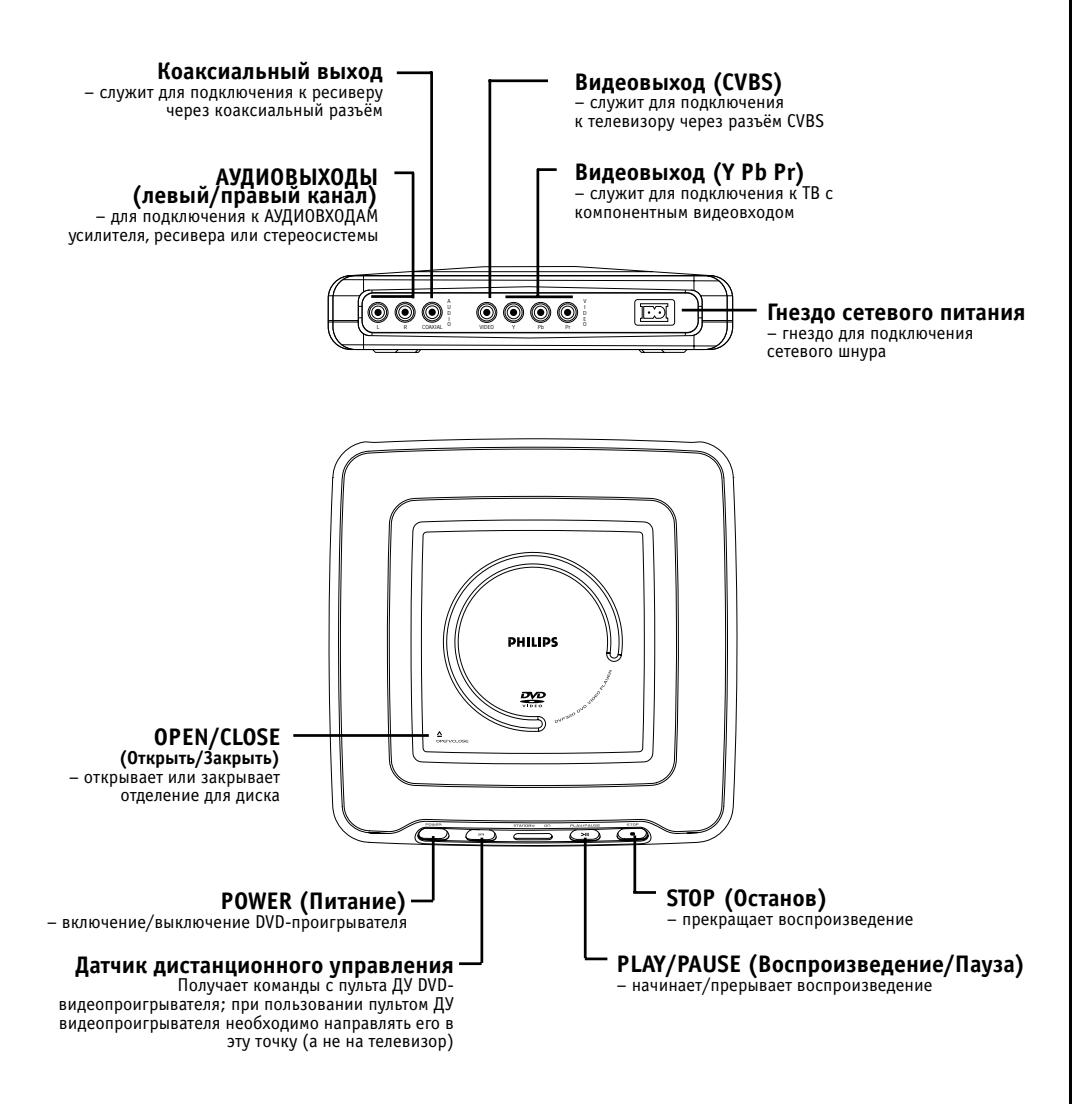

### **Внимание:**

• Не прикасайтесь к контактам расположенных на задней панели разъемов.

Электростатический разряд может привести к необратимой неисправности устройства.

• Не прикасайтесь к линзе, находящейся внутри дископриемника. Повреждение линзы может привести к нарушению функциональности устройства. Электростатический разряд может надолго вывести видеопроигрыватель из строя.

# **Пульт дистанционного управления**

# **RETURN /TITLE (Возврат/Заголовок)**

Переход к предыдущему меню диска или переход в меню заголовков. Эти опции могут быть доступны не для всех дисков

## **DISC MENU (Меню диска)**

Переход к меню DVD-диска / включение или выключение функции управления воспроизведением видео компакт-диска

### **OK**

Подтверждение выбора позиции меню

4 D A  $\blacksquare$ 

Выбор позиции меню, либо: ускоренная перемотка вперёд /назад, ▲ ▼ замедл. воспроизведение вперёд /назад

Переход на начало текущего раздела/дорожки или к предыдущему разделу/дорожке

**STOP (Останов)** ( ) Прекращает воспроизведение диска

**PLAY (Воспроизведение)** ( $\blacktriangleright$ ) Начинает воспроизведение диска

> **SUBTITLE (Субтитры)** Выбор языка субтитров

**ANGLE (Угол обзора)** Выбор угла обзора камеры во время воспроизведения DVD

**REPEAT (Повтор)** Повтор раздела, фрагмента, дорожки или диска

**REPEAT A-B (Повтор А-В)** Повторяющееся воспроизведение определенного фрагмента диска

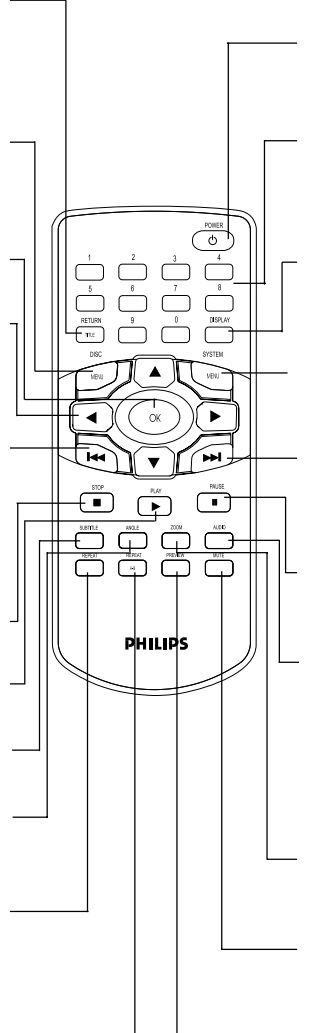

# **POWER (Сеть)**

Переключение в режим ожидания

### **Кнопки с цифрами 0–9**

Выбор пронумерованных позиций меню. Выбор раздела, заголовка или дорожки для воспроизведения

### **DISPLAY (Индикация)**

При нажатии во время воспроизведения на экране ТВ выводится текущая информация о диске

### **SYSTEM MENU (Системное меню)**

Вход в меню настроек DVD-проигрывателя и выход из этого меню

## EE

Переход к следующему разделу или следующей дорожке. Нажмите и удерживайте для активизации функции Smart Play (Умное воспроизведение)

**PAUSE (Пауза)** (II)

Временная приостановка воспроизведения / показ следующего кадра

### **AUDIO (Язык аудиосопровождения)**

Выбор языка звукового сопровождения или звуковой дорожки в режиме воспроизведения DVD-диска. Для некоторых видеодисков (VCD, SVCD) и аудиодисков эта кнопка позволяет выбирать звуковой канал

### **ZOOM (Масштабирование)**

Уменьшение или увеличение картинки во время воспроизведения

### **MUTE (Отключние звука)**

Отключение и повторное включение звукового сопровождения

### **PREVIEW (Предварительный просмотр)**

Вход в меню предварительного просмотра содержания видеодисков VCD или SVCD, или же выбор режима ознакомительного воспроизведения для аудиодиска (проигрываются первые несколько секунд каждой дорожки)

# **Перед тем, как начать...**

- Ознакомьтесь с руководствами пользователя по имеющейся у Вас аппаратуре: телевизору, видеомагнитофону, стереофонической системе и т.д. Посмотрите, какими гнездами и разъемами они оснашены. Выясните, как выбираются различные аудиои видеоканалы/источники сигнала на Вашем дополнительном оборудовании.
- Отключите все оборудование от сетевых розеток. Подключение его обратно к источникам питания можно производить только после того, как выполнены необходимые соединения оборудования между собой. Ни в коем случае не выполняйте такие соединения и не вносите изменения в них при оборудовании, подключенном к источнику питания.
- Ознакомьтесь с информацией по различным видам аппаратуры и выберите необходимое для себя.

# **Подключение к телевизору с помощью аудио/видеокабелей**

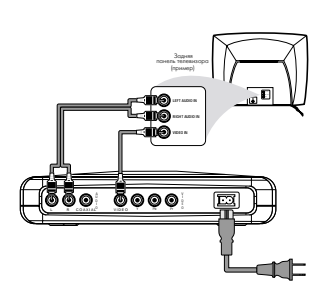

- Соедините кабелем (входящим в комплект поставки) гнездо видеовыхода VIDEO на DVD-видеопроигрывателе с соответствующим гнездом видеовхода CVBS VIDEO IN вашего телевизора.
- Соедините аудиокабелем (входящим в комплект поставки) гнёзда аудиовыхода AUDIO OUT (Left / Right) DVDвидеопроигрывателя с соответствующими гнездами аудиовхода AUDIO IN телевизора. Соблюдайте соответствие цветовой маркировки штекеров цветовой маркировке гнезд.

# **Подключение к телевизору с помощью разъема SCART**

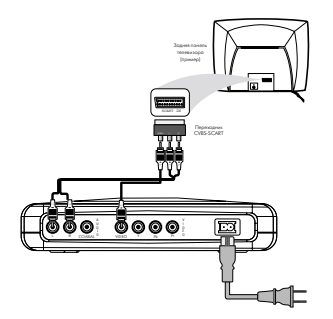

- Если имеющийся у вас телевизор оснащен разъемом SCART для подачи видеосигнала, соедините с помощью видеокабеля (входящего в комплект поставки) гнездо видеовыхода VIDEO на DVD-проигрывателе с соответствующим гнездом CVBS VIDEO IN адаптера SCART.
- С помощью аудиокабеля (входящего в комплект поставки) соедините гнёзда аудиовыхода AUDIO OUT (Left/Right) на DVD-проигрывателе с соответствующими гнездами на адаптере SCART. Соблюдайте соответствие цветовой маркировки штекеров цветовой маркировке гнезд.
- Подключите адаптер SCART к телевизионному приемнику.
- Убедитесь в том, что на вашем телевизоре выбранрежим приема видеосигналов CVBS, а не сигналов RGB.

# **Подключение к телевизору с помощью аудиокабеля и кабеля компонентного видеосигнала**

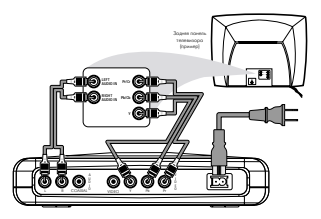

- С помощью компонентного видеокабеля (не входит к комплект поставки) соедините гнезда видеовыхода Y/Pb/Pr VIDEO OUT на DVD-проигрывателе с соответствующими гнездами видеовхода телевизора. Соблюдайте соответствие цветовой маркировки штекеров цветовой маркировке гнезд.
- Соедините аудиокабелем (входящим в комплект поставки) гнёзда аудиовыхода AUDIO OUT (Left / Right) DVDвидеопроигрывателя с соответствующими гнездами аудиовхода AUDIO IN телевизора. Соблюдайте соответствие цветовой маркировки штекеров цветовой маркировке гнезд.

# **Подключение к телевизору и двухканальной стереофонической системе**

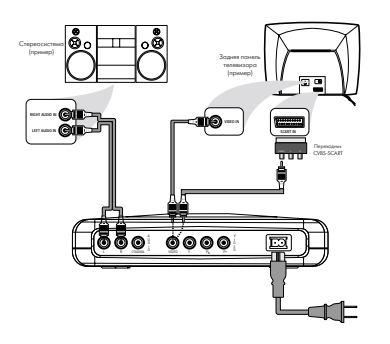

- С помощью входящих в комплект поставки аудиокабелей соедините гнёзда аудиовыхода AUDIO OUT (Left/Right) DVD-проигрывателя с соответствующими гнездами аудиовхода AUDIO IN на стереофонической системе. Соблюдайте соответствие цветовой маркировки штекеров цветовой маркировке гнезд.
- С помощью кабеля (входящего в комплект поставки) соедините гнездо видеовыхода VIDEO на DVD\* проигрывателе с соответствующим гнездом видеовхода CVBS VIDEO IN на телевизоре. Или же, если ваш телевизор оснащен разъемами SCART, соедините с помощью видеокабеля (входящего в комплект поставки) гнездо видеовыхода VIDEO на DVD-проигрывателе с соответствующим гнездом видеовхода CVBS VIDEO IN на адаптере SCART.
- Подключите адаптер SCART к телевизионному приемнику.
- Убедитесь в том, что на вашем телевизоре выбран режим приема видеосигналов CVBS, а не сигналов RGB

# **Подключение к телевизору и ресиверу**

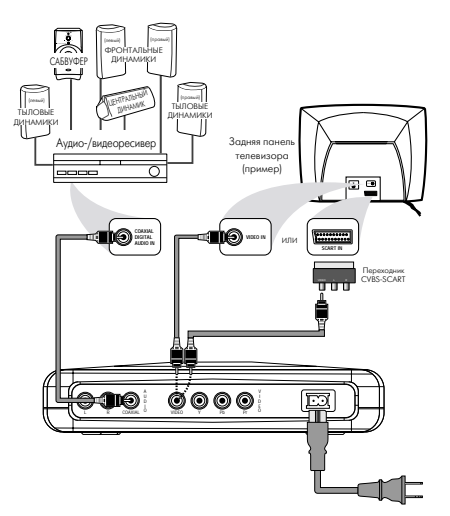

- Соедините гнездо цифрового коаксиального аудиовыхода COAXIAL на DVD-проигрывателе с соответствующим гнездом цифрового аудиовхода DIGITAL AUDIO IN на вашем аудио/видео ресивере (кабель не входит в комплект поставки). В этом случае не нужно использовать правый и левый аудиовыходы проигрывателя.
- С помощью кабеля композитного видеосигнала (прилагается) соедините гнездо видеовыхода VIDEO OUT DVD-проигрывателя с соответствующим гнездом видеовхода VIDEO IN телевизора.

Или же, если ваш телевизор оснащен разъемами SCART, соедините с помощью видеокабеля (входящего в комплект поставки) гнездо видеовыхода VIDEO на DVDпроигрывателе с соответствующим гнездом видеовхода CVBS VIDEO IN на адаптере SCART.

- Подключите адаптер SCART к телевизионному приемнику.
- Убедитесь в том, что на вашем телевизоре выбран режим приема видеосигналов CVBS, а не сигналов RGB.

### **Предупреждение!**

**- Во избежание искажений подключайте DVDпроигрыватель непосредственно к телевизору (а не к видеомагнитофону, например), потому что видеодиски DVD имеют защиту от копирования и сигнал будет искажаться.**

- Не соединяйте аудиовыход AUDIO OUT вашего DVD**проигрывателя с входом для проигрователя пластинок PHONO IN ресивера.**

**h Выберите правильную установку DIGITAL OUTPUT. Используемая стереофоническая система должна поддерживать стандарт MPEG2 или Dolby DigitalTM. Проверьте это по руководству пользователя, приложенному к данной стереофонической системе.**

# **Замена батареи (литиевая, CR2025) в пульте дистанционного управления**

- **1** Вытащите блок с литиевой батареей.
- **2** Замените батарею на новую и верните блок в прежнее положение.

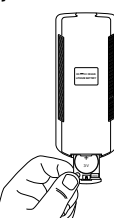

## *ВНИМАНИЕ!*

*– Вложите в отсек*

*защитный пластиковый лист, если не намерены использовать устройство в течение продолжительного времени. – Батареи содержат вредные химические вещества, поэтому следует соблюдать*

*правила их утилизации*

*и хранить в не доступном для детей месте.*

# **Использование пульта дистанционного управления**

- Удалите пластиковый защитный лист, предназначенный для сохранения заряженного состояния литиевой батареи.
- Направляйте пульт ДУ на датчик дистанционного управления DVDпроигрывателя.

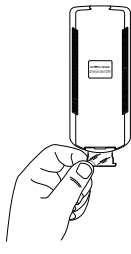

- Не роняйте пульт ДУ и оберегайте его от ударов.
- Не оставляйте пульт ДУ в сильно нагретых или влажных местах.
- Не допускайте попадания воды на пульт ДУ и не ставьте на него влажные предметы.

# **Подключение источника питания**

- **1** Подключите розеточную часть сетевого шнура, входящего в комплект поставки, к разъему на тыльной панели проигрывателя.
- **2** Включите вилочную часть сетевого шнура в розетку питания переменного тока.

### *Примечание: Когда DVD\$проигрыватель переключается в режим ожидания, он продолжает потреблять электроэнергию. Если вы хотите полностью отключить устройство от сети, отсоедините вилочную часть сетевого шнура от розетки.*

## **Включение питания**

- **1** Убедитесь, что Ваш проигрыватель DVD соединён с теле\* визором и аудиооборудованием должным образом.
- **2** Включите питание телевизора и проигрывателя DVD.
- **3** Настройте ТВ на нужный входной видеоканал, (например, EXT1, EXT2, AV1, AV2, AUDIO/VIDEO и пр. подробности см. в Вашем руководстве пользователя ТВ).
	- ! Дисплей проигрывателя начнет светиться, и на экране ТВ появится задаваемое по умолчанию изображение.
- **4** Если Вы используете внешнее оборудование (например, аудиосистему или ресивер), включите его и выберите соответствующий входной источник для выходного сигнала проигрывателя DVD. Подробности см. в Руководстве пользователя.

# **Интеллектуальная система включения и выключения питания**

Если проигрыватель DVD находится в режиме останова (STOP) или отсутствия в нём диска (NO DISC), и с ним не производится никаких действий, то для сбережения энергии он через 15 минут перейдёт в режим ожидания. Он легко возвращается в активный режим при нажатии кнопок POWER (Питание) или PLAY (Воспроизведение) на пульте дистанционного управления или или кнопки PLAY/PAUSE (Воспроизведение/пауза) на лицевой панели проигрывателя.

# **Базовые функции воспроизведения**

- **1** Для включения проигрывателя DVD нажмите кнопку POWER (Питание) на передней панели.
- **2** Нажмите OPEN/CLOSE на верхней панели для открытия дископриемника.
- **3** Положите диск на фиксатор картинкой вверх и закройте крышку дископриемника.
	- ! После опознавания диска проигрыватель
	- автоматически начнет воспроизведение.
- **4** Прежде чем заменить диск или даже прикоснуться к нему, следует дождаться его полной остановки.

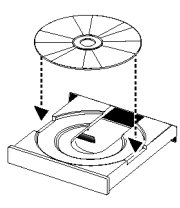

### *Примечания:*

*– DVD.диски могут иметь код региональной защиты. Ваш проигрыватель не будет проигрывать диски с региональ. ными кодами, отличающимися от регионального кода самого проигрывателя.*

*– Если функция Disc Lock (Блокировка диска) имеет зна. чение LOCK (Заблокирован), и в лоток вставлен неавто. ризованный диск, следует ввести 6.значный цифровой код и/или авторизовать диск (см. раздел "Блокировка диска").*

# **Общие принципы работы**

*Примечание: Все изложенные ниже операции выполня. ются с помощью пульта дистанционного управления, если не указано иначе.*

#### **Управление при воспроизведении видеозаписей CD SVCD**

# **СТОП/ВОСПРОИЗВЕДЕНИЕ**

**1** Если вы однократно нажмёте кнопку STOP, Вы сможете позднее возобновить воспроизведение с этого места нажатием кнопки PLAY. Если Вы нажмёте кнопку STOP дважды, проигрыватель начнёт воспроизведение с начала диска.

**ПАУЗА/ПОКАДРОВОЕ ВОСПРОИЗВЕДЕНИЕ**

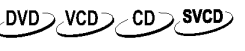

- **1** Для получения неподвижной картинки, в процессе вос\* произведения нажмите кнопку PAUSE (Пауза).
- **2** Для воспроизведения следующего кадра нажмите кнопку PAUSE повторно.
- **3** Для возобновления обычного воспроизведения нажмите кнопку PLAY. ∕DVD⊃,VCD⊃ ╱ CD つ入 SVCD)

**ПОИСК**

- 1 Для ускоренного поиска вперёд или назад нужного участ- $\overline{\mathbf{r}}$ ка записи нажмите кнопку $\blacktriangleright$ или  $\blacktriangleleft$  соответственно.
- **2** Для увеличения скорости поиска нажмите кнопку или повторно.
- **3** Для возвращения к нормальному воспроизведению нажмите кнопку PLAY.

#### $DVD^-$ **ЗАМЕДЛЕННОЕ ВОСПРОИЗВЕДЕНИЕ**

**1** Для получения в процессе воспроизведения эффекта

замедленного движения нажмите кнопку  $\blacktriangle$  или  $\nabla$ .

- **2** Повторным нажатием кнопки  $\blacktriangle$  или  $\nabla$  Вы можете получить воспроизведение вперёд/назад с различной скоростью.
- **3** Для возвращения к нормальному воспроизведению нажмите кнопку PLAY.

VCDD.SVCD

- **1** Для получения в процессе воспроизведения эффекта замедленного движения нажмите кнопку  $\blacktriangledown$ .
- $2$  Повторным нажатием кнопки  $\nabla$  Вы можете получить воспроизведение с различной скоростью.
- **3** Для возвращения к нормальному воспроизведению нажмите кнопку PLAY.

*Примечание:*

*– Функция SLOW BACKWARD (Замедленное воспроизведение назад) для дисков Super VCD/VCD/CD неприменима.*

### **Управление звуком при воспроизведении**

# **ОТКЛЮЧЕНИЕ ЗВУКА**

- **1** Для отключения выходного аудиосигнала нажмите кнопку MUTE.
- **2** Для повторного включения звука нажмите кнопку MUTE ещё раз.

.VCD⊃∠CD⊺ svcd<sup>-</sup> **Выбор звукового канала**

- **1** Super VCD имеет два звуковых стереоканала, которые используются для караоке или выбора языка звукового сопровождения (например, в режиме "караоке" Вы можете выбрать один канал, воспроизводящий только музыкальное сопровождение к песне).
- **2** Для выбора необходимых Вам аудиоканалов нажмите на пульте дистанционного управления кнопку AUDIO.
- **3** VCD имеет только один звуковой стереоканал, и нажатием на пульте дистанционного управления кнопки AUDIO Вы можете выбрать STEREO (Стерео), LEFT MONO (Левый моно), RIGHT MONO (Правый моно) или MIX-MONO (Смешанный моно).

! СТЕРЕО: Вывод левого и правого звуковых каналов диска на левый и правый аудиоразъёмы соответственно.

! ЛЕВЫЙ МОНО: Вывод левых звуковых каналов диска на левый и правый аудиоразъёмы.

! ПРАВЫЙ МОНО: Вывод правых звуковых каналов диска на левый и правый аудиоразъёмы.

• СМЕШАННЫЙ МОНО: каждый аудиоразъём может создавать звуковой эффект, аналогичный стерео.

### *Примечание:*

*– Если Вы выберете DIGITAL OUTPUT (Цифровой выход) и установите его на ALL (Все), то с помощью клавиши AUDIO Вы не сможете выбрать опции LEFT MONO и RIGHT MONO .*

# **Повтор**

#### **DVD Повтор раздела, записи или диска**

- Для повтора текущего раздела нажмите кнопку REPEAT (Повтор).
- Для повтора текущей записи нажмите кнопку REPEAT второй раз.
- Для повторного воспроизведения всего диска целиком нажмите REPEAT третий раз.
- Для выхода из режима повтора снова нажмите на кнопку REPEAT.

# **Повтор фрагмента (дорожки) или диска**

При выключенном контроле воспроизведения (PBC OFF),

- Для повтора текущей дорожки нажмите кнопку REPEAT (Повтор).
- Для повторного воспроизведения всего диска целиком нажмите REPEAT второй раз.
- Для выхода из режима повтора снова нажмите на кнопку REPEAT.

**DVD**  $VCD$ CD **REPEAT A-B (Повтор А-В)** 

### Для видеодисков DVD: повторите последователь*ность операций, указанную для повтора части записи.*

*Для аудио и видео компакт\$дисков: повторите последовательность операций, указанную для повтора части дорожки.*

- 1 Нажмите REPEAT A-B (Повтор A-B) в точке, которая должна стать началом интервала А-В.
- **2** В точке окончания интервала снова нажмите REPEAT A-B. ! Начнется повтор выбранного интервала.
- **3** Для выхода из режима повтора нажмите REPEAT A-B.

#### **SVCD Повторное** DVD<sup>-</sup> VCD CD<sup>-</sup> **воспроизведение ранее проигранных дисков**

Данный проигрыватель может повторно воспроизводить 5 последних воспроизведённых дисков, даже если диск извлекался или выключалось питание.

- **1** Загрузите один из 5 последних воспроизведённых дисков.
- **2** Когда DVD-проигрыватель распознает диск, нажмите

кнопку PLAY. Если информация об этом диске хранилась в памяти DVD-проигрывателя, он будет воспроизводиться с того места, на котором он был остановлен в последний раз.

#### **DVD SVCT Экранная индикация**

Эта функция обеспечит вывод некоторой информации о воспроизводимом диске на экран.

• Нажмите на пульте дистанционного управления кнопку DISPLAY.

### **Выбор записи**

- **1** Для выделения опции выбора записи используйте кнопки 4 Þ.
- **2** Для изменения номера записи используйте кнопки  $\blacktriangle \blacktriangledown$  .
	- ! Проигрыватель DVD воспроизведёт выбранную запись.

### **Выбор раздела**

- **1** Для выделения опции выбора раздела используйте кнопки  $\blacktriangleleft$   $\blacktriangleright$  .
- **2** Для изменения номера раздела используйте кнопки AV.
	- ! Проигрыватель DVD воспроизведёт выбранную запись.

### **Поиск по времени**

• Для выделения временной зоны дисплея используйте кнопки  $\blacktriangle$ .

Для видеодисков DVD:

• СС относится к истекшему времени текущего раздела. CR относится к оставшемуся времени текущего раздела. TC относится к истекшему времени текущего раздела. TR относится к оставшемуся времени текущей записи.

Длявидео компакт-дисков Super VCD и VCD:

**>** DC относится к истекшему времени текущего диска. DR относится к оставшемуся времени текущего диска. TC относится к истекшему времени текущей дорожки. TR относится к оставшемуся времени текущей дорожки. Для осуществления выбора нажмите  $\blacktriangle$ .

• Для выделения позиции TIME (Время) используйте кнопки  $\blacktriangleleft$  , и Вы сможете начать воспроизведение с любого места диска.

!С помощью цифровых кнопок ПДУ в окне ввода вре\* мени слева направо введите часы, минуты и секунды (например, 0:34:27).

> Для подтверждения нажмите кнопку ОК.

### **Масштабирование**

**DVD** vcn **SVCD** 

Функция масштабирования позволяет Вам изменять размер изображения.

- **1** Для активации функции нажмите кнопку ZOOM (Масшта\* бирование).
	- ! Для просмотра других частей масштабированного
	- изображения нажмите кнопки  $\blacktriangle \blacktriangledown$
	- ! Воспроизведение продолжится.
- **2** Чтобы вернуться к исходному размеру, повторно нажмите кнопку ZOOM.

### *Примечание:*

*Эта функция для некоторых DVD.дисков недоступна.*

# **Специальные функции DVD**

#### **Воспроизведение записи**  $DVD^-$

DVD-диск может содержать одну и более записей. Это определяется характером содержания (фильм, видеоклипы, драматический сериал и пр.) диска.

- После того как Вы загрузите диск, информация о его содержании отобразится на экране в ожидании Вашего выбора. Для возврата к меню записей во время воспроизве\* дения Вы можете нажать также кнопку TITLE (Запись) на пульте дистанционного управления.
- $1$  Для выделения выбранной Вами записи нажмите на пульте дистанционного управления соответствующую цифровую кнопку или кнопки  $\blacktriangle \blacktriangledown \blacktriangle \blacktriangleright$ .
- **2** Для подтверждения выбора нажмите кнопку OK.

#### **Воспроизведение раздела** DVD<sup>:</sup>

Когда Вы выбрали запись, она может содержать один и более разделов.

- Всякий раз, когда у Вас возникает желание просмотреть во время воспроизведения другой раздел, для возвращения к меню разделов нажмите кнопку DISC MENU (Меню диска).
- **1** Для выделения выбранной Вами позиции нажмите на пульте дистанционного управления соответствующую цифровую кнопку или кнопки  $\blacktriangle \blacktriangledown \blacktriangle \blacktriangleright$ .
- **2** Для подтверждения выбора нажмите кнопку OK.
- **3** После того как Вы выбрали раздел, Вы можете внести изменения нажатием клавиш  $\blacktriangleright\blacktriangleleft$  или  $\blacktriangleright\blacktriangleright\blacktriangleright$ .

#### **Угол обзора камеры** DVD<sup>-</sup>

Некоторые диски содержат сцены, которые одновременно снимались под различными ракурсами. Данный проигрыватель DVD позволяет Вам выбрать желаемый угол обзора камеры.

• Нажмите на пульте дистанционного управления кнопку ANGLE (Угол).

### *Примечание:*

*– Функция доступна только для DVD.дисков, на которых записаны различные углы.* 

#### :DVD: **Изменение языка звукового сопровождения**

• Для выбора различных языков последовательно нажимайте кнопку AUDIO.

### *Примечание:*

*– Функция активизируется только в том случае, если на DVD записаны многоязычные звуковые дорожки.*

#### DVD<sup>-</sup> **Субтитры**

**1** Для выбора субтитров на различных языках последова\* тельно нажимайте кнопку SUBTITLE (Субтитры).

**SVCD** 

**2** Для включения и выключения субтитров удерживайте кнопку SUBTITLE в нажатом состоянии в течение 2 секунд. *Примечание:*

*– Функция будет активизирована только в том случае, если DVD или Super VCD содержит многоязычные субтитры.*

# **Специальные функции VCD и SVCD**

### **Управление воспроизведением (PBC)**

Функция управления воспроизведением позволяет вводить меню указателей, которое используется при выборе дорожки после загрузки VCD- или SVCD-диска.

### **Если Вы хотите активизировать эту функцию во время воспроизведения или после него, нажмите кнопку STOP дважды.**

- **1** Для включения функции управления воспроизведением нажмите на пульте дистанционного управления кнопку DISC MENU (Меню диска).
	- ! Следите за указаниями на экране.
- **2** Для выбора нужной Вам страницы используйте кнопки **144** или РРН.

! Если позиции меню указателей пронумерованы,

нажмите на пульте дистанционного управления соответствующую цифровую кнопку.

- ! Для подтверждения выбора нажмите кнопку OK.
- **3** Для ввода меню указателей во время воспроизведения нажмите кнопку RETURN (Возврат).

### *Примечания:*

*– Содержание меню указателей зависит от диска.*

*Подробности см. в инструкциях к диску.*

*– Если на диске отсутствует информация для управле. ния воспроизведением, то указанная функция работать не будет.*

### Если Вы хотите пропустить меню указателей и осуще**ствлять воспроизведение напрямую:**

**1** Нажмите на пульте дистанционного управления кнопку DISC MENU (Меню диска) для выключения функции управления воспроизведением .

# Функция предварительного просмотра

- Для входа в меню предварительного просмотра нажмите кнопку PREVIEW.
- Для выделения позиций TRACK DIGEST (Обзор содержания дорожек), DISC INTERVAL (Интервал просмотра диска) или TRACK INTERVAL (Интервал просмотра дорожек) используйте кнопки  $\blacktriangle \blacktriangledown$ .
- Нажмите ОК для открытия одной из опций.

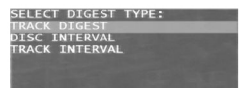

• После ввода меню любого вида обзора.

• Для завершения функции предварительного просмотра: Нажмите  $\blacktriangle \blacktriangledown \blacktriangleleft \blacktriangleright$  для выделения EXIT и нажмите ОК для подтверждения.

• Для возвращения в меню предварительного просмотра для выбора другого типа обзора: Нажмите  $\blacktriangle \blacktriangledown \blacktriangle \blacktriangledown$ для выделения MENU и нажмите ОК для подтверждения.

### 1 Обзор содержания дорожек

Эта функция выведет на экран уменьшенную заставку из каждого раздела, тем самым позволяя Вам увидеть содержание каждой записи на диске.

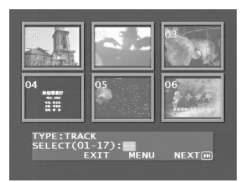

 $\rightarrow$  Чтобы выбрать нужную запись, кнопками  $\blacktriangle \blacktriangledown \blacktriangle \blacktriangledown$ перейдите на вторую строку и укажите номер выбранной записи после приглашения "SELECT" (Выбор).

• Выбор других записей из шести представленных на экране осуществляется кнопками Ю или ▶▶ , открывающими просмотр предыдущей или следующей страницы.

→ Для подтверждения нажмите кнопку ОК.

### 2 Интервал просмотра диска

Эта функция используется для деления диска на шесть частей, разделённых равными интервалами, и отображения их на одной странице, чтобы облегчить просмотр всего лиска.

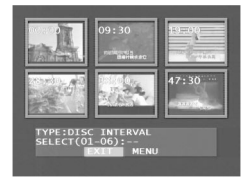

 $\rightarrow$  Чтобы выбрать нужную запись, кнопками  $\blacktriangle \blacktriangledown \blacktriangle \blacktriangledown$ перейдите на вторую строку и укажите номер выбранной записи после приглашения "SELECT" (Выбор).

> Для подтверждения нажмите кнопку ОК.

### 3 Интервал просмотра дорожек

Эта функция используется для деления одной дорожки на шесть частей, разделённых равными интервалами, и отображения их на одной странице, чтобы облегчить просмотр всей дорожки.

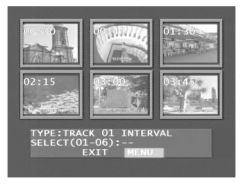

 $\rightarrow$  Чтобы выбрать нужную запись, кнопками  $\blacktriangle \blacktriangledown \blacktriangle \blacktriangleright$ перейлите на вторую строку и укажите номер выбранной записи после приглашения "SELECT" (Выбор).

> Для подтверждения выбора нажмите кнопку ОК.

# **Воспроизведение CD с изображениями и CD в формате MP3**

Данный проигрыватель позволяет воспроизводить изображения в формате JPEG и MP3-файлы с индивидуально записанных дисков CD-R/RW и коммерческих CD. Проигрыватель совместим с Kodak Picture CD.

- Автоматическое последовательное воспроизведение изображений или песен.
- Выбор альбомов и звуковых дорожек.
- Повторное воспроизведение (диска / альбома / дорожки / изображения).
- Выбор музыкальных фрагментов и изображений с одного диска и совместное их воспроизведение.
- Максимальное количество файлов в каждой папке 500.
- Максимальное количество программируемых файлов 100.
- MP3: Максимальная поддерживаемая скорость 256 кбит/с или 48 кГц при использовании переменной скорости.
- JPEG: Максимальное поддерживаемое разрешение составляет 3072 х 2048 (для изображений JPG, закодированных с опорными строками) или 2000 х 1500 (для изображений JPG с построчным кодированием).

### **Общие принципы работы**

• Если в меню настроек (см. ниже в разделе о MP3- и JPEGнавигаторе) выбран режим WITH MENU (С показом меню), то перед началом воспроизведения будет показано меню диска Picture CD/MP3 CD.

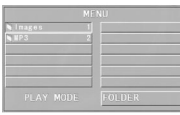

- В любой момент воспроизведения функции просмотра отобранных фрагментов, повтора, воспроизведения в случайном порядке и однократного воспроизведения доступны через меню, в которое можно вернуться, нажав DISC MENU (Меню диска).
- На каждой странице меню в каждой из колонок показывается шесть файлов или папок, для выбора колонки используйте кнопки  $\blacktriangleleft$  , а для открытия следующих или предыдущих шести файлов или папок нажмите  $\blacktriangleright\blacktriangleright$  или .

### **Навигатор по файлам MP3 и JPEG**

Чтобы выбрать другой способ воспроизведения, необходим следующий порядок действий:

- **1** В режиме STOP, для того чтобы открыть меню настроек, нажмите SYSTEM MENU.
- **2** Для выбора PREFERENCE (Предпочтение) нажмите кнопки ÄV.
- **3** Чтобы открыть меню PREFERENCE, нажмите OK.
- **4** Для выбора меню навигации по файлам MP3/JPEG NAV нажмите кнопки  $\blacktriangle \blacktriangledown$ .
- **5** Для входа в меню нажмите кнопку  $\blacktriangleright$ .
- **6** Нажатием кнопок ▲ ▼ выберите позицию WITHOUT MENU (Без меню) или WITH MENU (С использованием меню).

 $\rightarrow$  WITHOUT MENU (Без меню): автоматически воспроизводятся все файлы в хронологической последовательности.

**> WITH MENU (С использованием меню): воспроизводят**ся файлы из выбранной папки.

**7** Для подтверждения выбора нажмите кнопку OK.

### **Режим воспроизведения**

### **Автоматическое воспроизведение**

Если выбран режим WITHOUT MENU (Без меню), то при уста\* новке диска Picture CD или MP3 CD, проигрыватель DVD автоматически начнет последовательно воспроизводить его содержимое.

### **Выбор режима воспроизведения**

- Первый способ заключается в наборе в процессе воспроизведения номера нужного Вам файла.
- Второй способ состоит в выборе файла с помощью меню (после нажатия кнопки STOP).
- **1** Чтобы открыть меню Picture CD/MP3 CD, нажмите DISC MENU.
- **2** После появления на экране меню с помощью кнопок
- выберите нужную папку и откройте её нажатием кнопки ОК.
- **3** Для входа в список файлов нажмите  $\blacktriangleright$ .

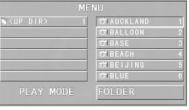

4 Выберите опцию с помощью клавиш ▲ ▼ или набора её номера.

!Для перехода к следующей или предыдущей странице нажмите  $\blacktriangleright\blacktriangleright$  или  $\blacktriangleright\blacktriangleleft$ .

**5** Для подтверждения выбора нажмите кнопку OK.

 $\rightarrow$  Воспроизведение начнётся с этого выбранного файла и будет продолжаться до последнего файла в этой папке.

### **Повторное / в случайном порядке / однократное воспроизведение**

- После появления на экране меню Picture CD/MP3 CD несколько раз нажмите кнопку REPEAT (Повтор), на кнопке возле PLAY MODE (Режим воспроизведения) отобразятся различные опции:
	- **> SINGLE (Однократно): Файл воспроизводится один раз.** REPEAT ONE (Однократный повтор): В случае JPEG-файлов текущая картинка остаётся на экране. В случае музыкальных МРЗ-файлов выбранная песня воспроизводится повторно. **>** REPEAT FOLDER (Повтор папки): Все содержащиеся в папке

файлы воспроизводятся повторно.

**> SHUFFLE (Произвольно): Все файлы воспроизводятся в** произвольном порядке.

• При нажатии во время воспроизведения кнопки REPEAT (Повтор) на экране отобразится соответствующая опция.

### **Запрограммированное воспроизведение**

**1** При появлении на экране меню Picture CD/MP3 CD нажмите кнопку DISC MENU.

! В левом столбце будут представлены исходные файлы, в правом – запрограммированные.

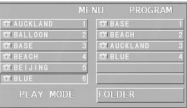

## **2** Кнопками ▲ ▼ выберите файл.

**> Нажатием кнопки >> или <4 можно открыть сле**дующие шесть файлов для выбора.

# **Воспроизведение CD с изображениями и CD в формате MP3**

- **3** Нажмите кнопку OK или PLAY для добавления выбранного в левом столбце файла в правый столбец.
	- ! Максимальное количество файлов 100.
- **4** Для удаления запрограммированного файла из правого столбца нажмите кнопку STOP.
- **5** Выберите один файл в правом столбце и нажмите OK; запрограммированные файлы начнут воспроизводиться.

# **Специальные функции JPEG**

### **Введение в функции**

Picture CD представляет собой диск с коллекцией картинок в формате JPEG с расширениями "JPG". Такой компакт-диск можно записать на любом компьютере. В качестве источника картинок можно использовать цифровую фотокамеру или сканер. По желанию заказчика этот компакт-диск можно сконфигурировать в виде цифрового альбома.

Вы можете выбрать одну из общих функций, представленных в разделе "Общие принципы работы"; кроме того, Вы также можете:

- Отобразить пиктограммы 12 картинок.
- Масштабировать картинки.
- Вращать картинки.
- Зеркально отображать картинку относительно вертикальной или горизонтальной оси.
- Накладывать на картинки различные эффекты.

### **Функция предварительного просмотра**

Эта функция позволяет просмотреть содержание текущей папки или всего диска.

1 В процессе воспроизведения JPEG-изображений нажмите кнопку STOP. Вы увидите на экране свёрнутые в пиктограммы изображения 12 картинок.

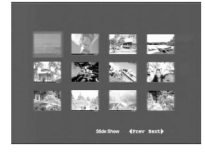

- **2** Для отображения на следующей или предыдущей странице других картинок нажмите  $\blacktriangleright\blacktriangleright\parallel$  или  $\blacktriangleright\blacktriangleleft\mathbf{.}$
- **3** С помощью кнопок **E** ► ▲ ▼ выберите одну из картинок и нажмите OK для её воспроизведения; или: Для начала воспроизведения с первой расположенной на текущей странице картинки с помощью курсора выделите в нижней части страницы SLIDE SHOW (Слайд-шоу).
- **4** Для перехода к меню Picture CD/MP3 CD нажмите DISC MENU.

### **Увеличение изображения**

- Для просмотра изображения с различным масштабом при воспроизведении нажмите на кнопку масштабирования ZOOM.
- Для просмотра оставшейся площади увеличенного изображения используйте кнопки  $\blacktriangle \blacktriangleright \blacktriangle \blacktriangledown$ .

### **Воспроизведение под различными углами**

При отображении картинки на телевизионном экране:

• Для получения различных эффектов нажмите  $\blacktriangle \blacktriangledown \blacktriangle \blacktriangledown$ .

 $K$ нопка  $\blacktriangle$ : Зеркальное отображение картинки по вертикали.

Кнопка  $\blacktriangledown$ : Зеркальное отображение картинки по горизонтали.

Кнопка < : Поворот изображения против часовой стрелки.

Кнопка •: Поворот изображения по часовой стрелке.

### **Режимы смены изображений**

• Последовательно нажимайте кнопку ANGLE (Угол) для выбора различных эффектов смены изображений.

### **Специальные функции для MP3**

# **Введение в функции**

"MP3" используется для обозначения формата"MPEG Audio Layer\*3" и является частью стандарта сжатия MPEG. Один компакт\*диск с записми в формате MP3 может вмещать до 10 часов музыки, что примерно в 10 раз больше, чем на Аудио-CD. Каждая песня записывается в виде файла. Для проигрывания Вы можете выбрать любую общую функцию из раздела "Общие принципы работы". Вы также можете выбрать различные скорости воспроизведения.

### **Контроль скорости воспроизведения**

Для перехода в режим навигации MP3+NAV нажмите кнопку RETURN/TITLE (Возврат/Название).

- Используя кнопки  $\blacklozenge$  , Вы можете получить воспроизведение вперёд и назад с различной скоростью.
- Для смены дорожек Вы можете также использовать кнопки  $\blacktriangleleft$   $\blacktriangleleft$   $\blacktriangle$

# **Одновременное воспроизведение JPEG и MP3**

- 1 Начните воспроизведение MP3-музыки в соответствии с инструкциями, изложенными в разделе "Выбор режима воспроизведения".
- **2** Нажатием кнопки RETURN/TITLE перейдите в режим навигации MP3+JPEG+NAV.
- **3** Выберите картинку для воспроизведения. См. инструкции, изложенные в разделе "Выбор режима воспроизведения". ! Картинки начнут воспроизводиться последовательно вместе с музыкой в MP3-формате.
- **4** Для прекращения одновременного воспроизведения нажмите DISC MENU, чтобы возвратиться в меню Picture CD/MP3 CD. После этого воспроизведение картинок остановится. В завершение нажмите кнопку STOP, и воспроизведение музыки также прекратится.

### *Примечание:*

*– В функции одновременного воспроизведения JPEG и MP3 кнопки* **III** и ▶▶ для MP3 неприменимы.

# **Меню настроек**

# **Основные операции**

**1** Для входа в меню настроек Setup Menu в режиме остановки STOP нажмите кнопку SYSTEM MENU.

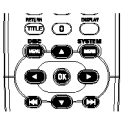

- **2** Для перехода к субменю следующего уровня или подтверждения Вашего выбора нажмите кнопку OK.
- **3** Чтобы войти в субменю или вернуться в предыдущее меню, используйте кнопки  $\blacktriangle$ .
- $4$  Для выбора нужного меню используйте кнопки  $\blacktriangle\blacktriangledown$ .
- **5** Для выхода из меню настройки нажмите кнопку SYSTEM MENU.

 $\rightarrow$  Когда Вы покидаете меню настроек, настройки будут храниться в памяти проигрывателя даже при выключении его питания.

# **Меню общих настроек**

В этом меню требуется выполнить отдельные настройки. К ним относятся: OSD LANGUAGE (Язык экранной индикации), PROGRAM (Программирование), DISPLAY DIM (Зетемнение экрана), DISC LOCK (Блокировка диска) и SCREEN SAVER (Скринсейвер).

Выполните следующие шаги:

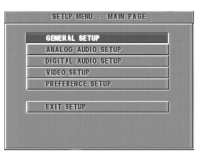

- **1** Для входа в меню настроек нажмите SYSTEM MENU.
- **2** Для выбора меню общих настроек (GENERAL SETUP) нажмите кнопки  $\blacktriangle \blacktriangledown$ .
- **3** Для подтверждения выбора нажмите кнопку OK.

# **Язык экранных сообщений**

Эта опция позволяет выбрать язык сообщений, отображаемых на экране телевизора.

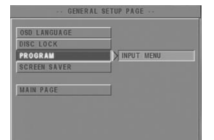

- 1 Нажатием кнопок  $\blacktriangle \blacktriangledown$  выделите в меню GENERAL SETUP (Общие настройки) позицию OSD LANGUAGE (Язык экран\* ных сообщений).
- **2** Для входа в субменю нажмите кнопку  $\blacktriangleright$ .
- **3** Выделите выбранный язык перемещением курсора с помощью клавиш  $\blacktriangle \blacktriangledown$ .
- **4** Для подтверждения выбора нажмите кнопку OK.
- **5** Чтобы вернуться в меню общих настроек (GENERAL

```
SETUP) нажмите кнопку \blacktriangleleft.
```
### **Программирование (неприменимо для Picture CD/MP3)**

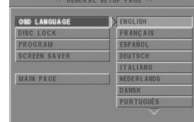

**1** Для выбора режима программирования (PROGRAM)

нажмите кнопки  $\blacktriangle \blacktriangledown$ .

**2** Чтобы переместить курсор на позицию субменю и выбора кнопки INPUT MENU нажмите кнопку $\blacktriangleright$ .

 $\rightarrow$  INPUT MENU (Меню ввода): Введите позицию PROGRAM (Программирование).

**3** Для входа в страницу программы нажмите OK.

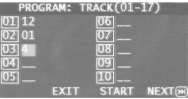

### **Введите нужную дорожку**

- **1** Нажатием кнопок с цифрами введите номер дорожки из числа допустимых.
- **2** Для перемещения курсора к следующей выбранной пози-

ции нажмите кнопки  $\blacktriangle \blacktriangleright \blacktriangle \blacktriangledown$ .

! Если количество дорожек превышает десять, нажмите

, чтобы открыть следующую страницу, и продолжайте программирование; или нажмите  $\blacklozenge \blacktriangleright \blacktriangle \blacktriangledown$  для выделения кнопки NEXT (Следующий) и затем нажмите OK.

**3** Повторяйте указанные шаги по вводу номера следующей дорожки до тех пор, пока программирование не будет завершено.

### **Удаление дорожки**

- **1** Нажатием кнопок  $\blacktriangle$   $\blacktriangleright$   $\blacktriangle$   $\blacktriangledown$  поместите курсор на дорожку, которую Вы хотите удалить.
- **2** Для удаления этой дорожки из меню программы нажмите кнопку OK или PLAY.

### **Воспроизведение дорожек**

По завершении программирования:

**1** Для перемещения курсора к кнопке START нажмите

# кнопки  $\blacktriangle$   $\blacktriangleright$   $\blacktriangle$   $\blacktriangleright$   $\blacktriangle$   $\blacktriangleright$  .

**2** Нажмите OK.

**>** DVD-проигрыватель воспроизведёт выбранные дорожки в запрограммированной последовательности.

### **Завершение запрограммированного воспроизведения**

В меню PROGRAM:

- **1** Нажатием кнопок  $\blacktriangle$   $\blacktriangleright$   $\blacktriangle$   $\blacktriangledown$  переместите курсор к кнопке EXIT.
- **2** Для выхода из этого меню нажмите кнопку OK.

## **Остановка запрограммированного воспроизведения**

• В процессе воспроизведения запрограммированных дорожек нажмите кнопку STOP. Затем, после того как будет нажата кнопка PLAY, проигрыватель вернется к нормальному режиму воспроизведения.

### **Повторное запрограммированное воспроизведение**

• В процессе воспроизведения запрограммированных дорожек нажмите кнопку REPEAT. Запрограммированные дорожки воспроизведутся повторно.

# **Блокировка диска**

Если диск заблокирован, в памяти проигрывателя для последующей идентификации будет храниться его уникальный код. При следующей попытке воспроизведения проигрыватель DVD запросит у Вас пароль. После ввода пароля нажмите OK для загрузки диска.

- $1$  Нажатием кнопок  $\blacktriangle \blacktriangledown$  выделите в меню GENERAL SETUP (Общие настройки) позицию DISC LOCK (Блокировка диска).
- **2** Для входа в субменю нажмите кнопку  $\blacktriangleright$ .

!LOCK (Блокировка): Блокирует воспроизводимый диск. **> UNLOCK (Разблокирование): Снятие блокировки с** диска.

**3** Для возвращения в меню общей настройки (GENERAL

### SETUP) нажмите кнопку  $\blacktriangleleft$ .

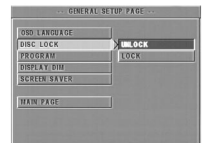

### *Примечания:*

*– При загрузке заблокированного диска DVD.проигрыва. тель запросит ввод пароля (пароль по умолчанию 842100).*

*– Для смены пароля обратитесь к опции PASSWORD (Пароль) в меню PREFERENCE SETUP (Индивидуальные настройки) .*

# **Скринсейвер**

Эта функция служит для включения и выключения заставки, защищающей экран от выгорания.

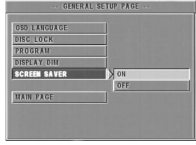

- 1 Нажатием кнопок  $\blacktriangle \blacktriangledown$  выделите в меню GENERAL SETUP (Общие настройки) позицию SCREEN SAVER (Скринсейвер).
- $2$  Лля входа в субменю нажмите кнопку $\blacktriangleright$ .
- **3** Переведите подсветку к выбранному пункту с помощью

клавиш  $\blacktriangle \blacktriangledown$ .  $\rightarrow$  ON (Вкл.): В режиме STOP (Стоп) или NO DISC (Отсутствие диска), если в течение 5–6 минут не производится никаких действий, активизируется скринсейвер. • OFF (Выкл.): Скринсейвер отменён.

- **4** Для подтверждения выбора нажмите кнопку OK.
- **5** Для возвращения в меню общей настройки (GENERAL

SETUP) нажмите кнопку  $\blacktriangleleft$ .

# **Меню настроек аналогового аудиосигнала**

Данное меню (ANALOG AUDIO SETUP) содержит опции настроек аналогового аудиовыхода типа DOWNMIX (Микширование аудиоканалов в два канала), D.R.C. (Сжатие динамического диапазона) и пр., обеспечивающие настройку системы для воспроизведения высококачественного объёмного звучания.

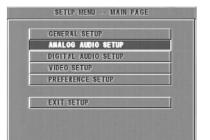

- **1** Нажмите кнопку SYSTEM MENU (Системное меню).
- **2** Нажатием кнопок ▲ ▼ выделите ANALOG AUDIO SETUP.
- **3** Для подтверждения выбора нажмите кнопку OK.

# **Микширование аудиоканалов в два канала**

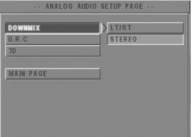

- **1** Нажатием кнопок  $\blacktriangle \blacktriangledown$  выделите позицию DOWNMIX (Микширование каналов).
- **2** Для входа в субменю нажмите кнопку  $\blacktriangleright$ .
- **3** Переведите подсветку к выбранному пункту с помощью клавиш  $\blacktriangle \blacktriangledown$ .
- LT/RT (Левый/Правый)

! Эту опцию следует использовать только в том случае, если Ваш DVD-проигрыватель соединён с декодером Dolby Prologic.

• STEREO (Стерео):

 $\rightarrow$  Эта опция смикширует сигналы Dolby Digital непосредственно в аналоговые стереосигналы с левого и правого разъёмов.

- **4** Нажмите OK.
- **5** Для возвращения в меню общей настройки аналогового аудиосигнала (ANALOG AUDIO SETUP) нажмите кнопку  $\blacktriangleleft$ .

# **Сжатие динамического диапазона (D.R.C.)**

DVD-проигрыватель сузит динамический диапазон аудиовыхода для прослушивания в ночное время суток.

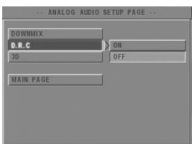

- **1** Нажатием кнопок  $\blacktriangle \blacktriangledown$  выделите позицию D.R.C.
- **2** Для входа в субменю нажмите кнопку $\blacktriangleright$ .
- **3** Переведите подсветку к выбранному пункту с помощью

### клавиш  $\blacktriangle \blacktriangledown$ .

- $\rightarrow$  ON (Вкл.): Включение D.R.C.
- $\rightarrow$  OFF (Выкл.): Отмена D.R.C.
- **4** Нажмите OK.
- **5** Для возвращения в меню общей настройки аналогового

аудиосигнала (ANALOG AUDIO SETUP) нажмите кнопку  $\blacktriangleleft$ .

### **Система объемного звучания 3D Sound**

Система объемного звучания способна имитировать эффект эхо и частотные эффекты, которые могут возникать в определенных обстановках.

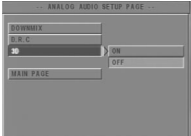

- $1$  Нажмите кнопки  $\blacktriangle \blacktriangledown$  для высвечивания 3D.
- **2** Войдите в подменю, нажав кнопку  $\blacktriangleright$ .
- **3** Нажатиями кнопок переместите курсор и выберите (высвечиванием) нужную опцию меню.
	- **> ON: Включение эффектов пространственного звучания.**
	- ! OFF: Воспроизведение диска с исходными звуковыми эффектами.
- **4** Нажмите OK

# **Меню настроек цифрового аудиосигнала**

Это меню позволяет настроить цифровой выходной аудиосигнал с цифровых разъёмов (коаксиальных и др.).

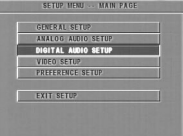

- **1** Для входа в меню настроек SETUP нажмите SYSTEM MENU.
- **2** Для выбора настроек цифрового выхода (DIGITAL AUDIO SETUP) нажмите кнопки  $\blacktriangle \blacktriangledown$ .
- **3** Нажмите OK.

## **Цифровой выход**

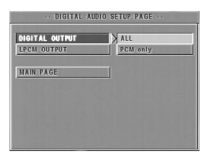

- 1 Нажатием кнопок  $\blacktriangle \blacktriangledown$  выделите позицию DIGITAL OUTPUT (Цифровой выход).
- **2** Для входа в субменю нажмите кнопку $\blacktriangleright$ .
- **3** Нажатием кнопок ▲ ▼ выделите выбранную позицию.

> ALL (Все): Исходные выходные цифровые сигналы.  $\rightarrow$  PCM ONLY (Только ИКМ – импульсно-кодовая модуляция): используйте эту опцию, если Ваш ресивер обладает ИКМ-совместимостью или он не в состоянии декодировать сигналы в форматах MPEG-2, Dolby Digital или DTS audio.

- **4** Нажмите OK.
- **5** Для возвращения в меню настройки цифрового

аудиосигнала (DIGITAL AUDIO SETUP) нажмите кнопку  $\blacktriangleleft$ .

### *Примечание:*

*– Если DIGITAL OUTPUT (Цифровой выход) установлен на ALL (Все), все аудионастройки за исключением MUTE (Отключение звука) становятся недействительными.*

# **Режим вывода**

### с линейной импульсно-кодовой модуляцией

Если Вы соедините DVD-проигрыватель с ИКМ-совместимым ресивером через цифровые разъёмы (коаксиальные или др.), может возникнуть необходимость выбора LPCM OUTPUT.

Диски записываются с определенной частотой дискрети-.<br>зации. Чем выше частота лискретизации, тем выше качество звучания.

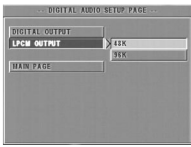

- 1 Нажатием кнопок **A V** выделите позицию LPCM OUTPUT.
- **2** Для входа в субменю нажмите кнопку  $\blacktriangleright$ .

**3** Переведите подсветку к выбранному пункту с помощью

клавиш  $\blacktriangle \blacktriangledown$ .

! 48 К: Воспроизведение диска, записанного с частотой дискретизации 48 кГц.

! 96 К: Воспроизведение диска, записанного с частотой дискретизации 96 кГц.

- **4** Нажмите OK.
- **5** Для возвращения в меню настройки цифрового

аудиосигнала (DIGITAL AUDIO SETUP) нажмите кнопку  $\blacktriangleleft$ .

# **Меню настроек видеовыхода**

В меню настроек видеотракта VIDEO SETUP включён ряд позиций, как например TV TYPE (тип телевизора), VIDEO OUT\* PUT (видеовыход), TV DISPLAY (изображение на экране телевизора), CLOSED CAPTIONS (закрытые заставки), TV MODE (режим работы телевизора), SMART PICTURE (корректировка изображения), COLOR SETTING (настройка цветности).

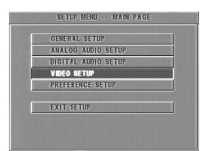

- **1** Нажмите STOP.
- **2** Для входа в меню нажмите SYSTEM MENU.
- $3$  Нажатием кнопок  $\blacktriangle \blacktriangledown$  выделите VIDEO SETUP (Видеонастройки).
- **4** Нажмите OK.

### **Тип телевизионного сигнала**

Перед началом просмотра DVD или VCD убедитесь, что настройки PAL или NTSC совпадают с настройками Вашего телевизора.

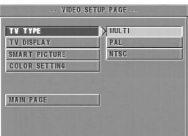

- $1$  Нажатием кнопок  $\blacktriangle \blacktriangledown$  выделите в меню VIDEO SETUP (Видеонастройки) позицию TV TYPE (Тип телевизора).
- **2** Для входа в субменю нажмите кнопку $\blacktriangleright$ .
- **3** Выделите нужную опцию с помощью клавиш  $\blacktriangle \blacktriangledown$ .
- **4** Нажмите OK.
- **5** Чтобы вернуться в меню настройки видео (VIDEO SETUP), нажмите кнопку $\blacktriangleleft$ .

### **Преобразование форматов NTSC/PAL**

Данный DVD-проигрыватель оснащён функцией преобразования форматов NTSC/PAL, обеспечивающей преобразование выходного видеосигнала диска в соответствующую Вашему телевизору систему. Поддерживаются следующие варианты преобразования:

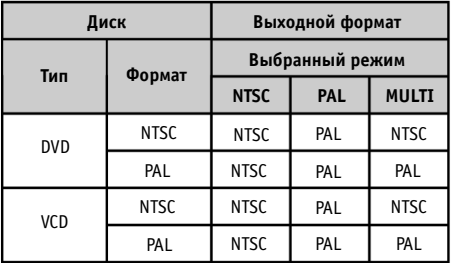

### *Примечания:*

*– Режим MULTI может выбираться только в тех случаях, когда используемый телевизор поддерживает обе систе. мы: NTSC и PAL.*

*– Если Вы являетесь владельцем многосистемного теле. визора (PAL/NTSC), для получения наивысшего качества картинки используйте режим настройки MULTI.*

### **Изображение на экране телевизора**

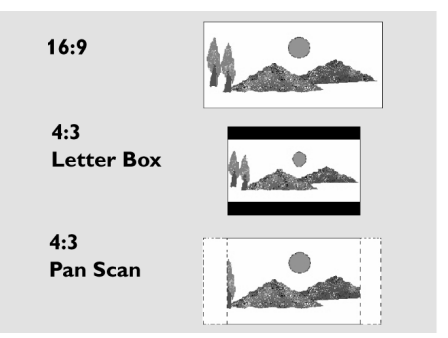

Выберите формат изображения на подключенном телевизоре.

16:9 <sup>></sup> режим анаморфирования, когда к проигрывателю DVD подключен широкоформатный ТВ.

4:3 LETTER BOX (Режим полной ширины)  $\rightarrow$  когда к проигрывателю DVD подключен телевизор обычного формата; в этом случае изображение идет в полную ширину с черными полосами в верхней и нижней части экрана.

**4:3 PAN SCAN** (Пансканированная полноэкранная версия – режим полной высоты для стандартных телевизоров) > когда к проигрывателю DVD подключен телевизор обычного формата; при этом часть изображения автоматически скрывается.

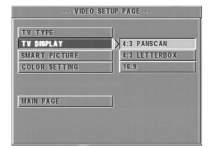

### **Настройка этого параметра осуществляется следующим образом:**

- $1$  Нажатием кнопок  $\blacktriangle \blacktriangledown$  выделите в меню VIDEO SETUP (Видеонастройки) опцию TV DISPLAY (ТВ-изображение).
- **2** Для входа в субменю нажмите кнопку  $\blacktriangleright$ .
- **3** Выделите выбранный пункт с помощью клавиш  $\blacktriangle \blacktriangledown$ .
- **4** Нажмите OK.
- **5** Для возвращения в меню настройки видео (VIDEO SETUP), нажмите кнопку $\blacktriangleleft$ .

*Примечание:*

*– Режим пансканирования (PanScan) доступен не для всех дисков.*

### **Интеллектуальная коррекция изображения**

В меню SMART PICTURE Вы можете выбрать одну из настроек изображения из фиксированного набора идеальных заранее заданных настроек.

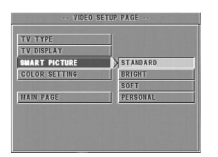

- $1$  Нажатием кнопок  $\blacktriangle \blacktriangledown$  вылелите в меню VIDEO SETUP (Видеонастройки) позицию SMART PICTURE (Коррекция изображения).
- **2** Нажатием кнопки выделите нужную позицию субменю.
- $3$  Для выбора позиции используйте кнопки  $\blacktriangle \blacktriangledown$ .
	- $\rightarrow$  STANDARD (Стандартные): выбор стандартных настроек изображения.
	- **>** BRIGHT (Повышенная яркость): делает телевизионное изображение ярче.
	- > SOFT (Пониженная контрастность): делает телевизионное изображение мягче.

> PERSONAL (Персональные настройки): получение настроек цветопередачи, заданных в меню регулировки цветности.

- **4** Нажмите OK.
- **5** Чтобы вернуться в меню настройки видео (VIDEO SETUP), нажмите кнопку $\blacktriangleleft$ .

### **Регулировка цветности**

С помощью меню COLOR SETTING (Регулировка цветности) Вы можете настроить яркость, контрастность, цветовой баланс и насыщенность изображения исходя из личных предпочтений.

- **1** Нажатием кнопок  $\blacktriangle \blacktriangledown$  выделите в меню VIDEO SETUP (Видеонастройки) позицию COLOR SETTING (Регулировка цветности).
- **2** Для открытия его субменю нажмите кнопку OK.

### **Яркость**

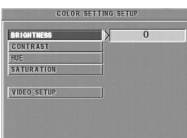

- **1** Нажатием кнопок  $\blacktriangle \blacktriangledown$  выделите в меню COLOR SETTING (Регулировка цветности) позицию BRIGHTNESS (Яркость).
- **2** Для вызова регулятора уровня нажмите кнопку  $\blacktriangleright$ . **>** Его изображение появится в нижней части экрана.

( ) SET, OK-RETURN

- **3** Для увеличения и уменьшения контрастности используйте кнопки $\blacktriangleright \blacktriangleleft$ .
- **4** Чтобы вернуться в меню регулировки цветности COLOR SETTING (Регулировка цветности), используйте кнопки
	- $\blacktriangle$   $\blacktriangledown$  или кнопку ОК.

# **Меню настроек**

### **Контрастность**

- 1 Нажатием кнопок  $\blacktriangle \blacktriangledown$  выделите в меню COLOR SETTING (Регулировка цветности) позицию CONTRAST (Контрастность).
- **2** Для вызова регулятора уровня нажмите кнопку  $\blacktriangleright$ . > Его изображение появится в нижней части экрана.
- **3** Для увеличения и уменьшения контрастности используй\* те кнопки  $\blacktriangleright$  **<** или OK.
- **4** Чтобы вернуться в меню регулировки цветности COLOR SETTING нажмите кнопки  $\blacktriangle \blacktriangledown$  или кнопку ОК.

### **Цветовой баланс**

- 1 Нажатием кнопок  $\blacktriangle \blacktriangledown$  выделите в меню COLOR SETTING (Регулировка цветности) позицию HUE (Цветовой баланс).
- **2** Для вызова регулятора уровня нажмите кнопку  $\blacktriangleright$ .  $\rightarrow$  Его изображение появится в нижней части экрана.
- **3** Для изменения цветового баланса используйте кнопки . E
- **4** Чтобы вернуться в меню регулировки цветности COLOR SETTING, нажмите кнопки  $\blacktriangle \blacktriangledown$  или кнопку ОК.

### **Насыщенность**

- 1 Нажатием кнопок  $\blacktriangle \blacktriangledown$  выделите в меню COLOR SETTING (Регулировка цветности) позицию SATURATION (Насыщенность).
- **2** Для вызова регулятора уровня нажмите кнопку  $\blacktriangleright$ .  $\rightarrow$  Его изображение появится в нижней части экрана.
- **3** Для увеличения и уменьшения насыщенности используй\* те кнопки $\blacktriangleright \blacktriangleleft$ .
- **4** Чтобы вернуться в меню регулировки цветности COLOR

SETTING, нажмите кнопки  $\blacktriangle \blacktriangledown$  или кнопку ОК.

# **Меню индивидуальных настроек**

В меню PREFERENCE SETUP (Индивидуальные настройки) включены следующие опции: AUDIO (Аудио), SUBTITLE (Субтитры), DISC MENU (Меню диска), PARENTAL (Контроль родителей), PASSWORD (Пароль), DEFAULT (По умолчанию) и MP3/JPEG NAV (Навигация в рамках форматов MP3/JPEG).

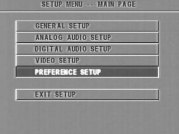

- **1** Дважды нажмите кнопку STOP.
- **2** Для входа в меню нажмите SYSTEM MENU.
- **3** Нажатием кнопок ▲ ▼ выделите PREFERENCE SETUP (Индивидуальные настройки).
- **4** Нажмите OK для подтверждения выбора.

### **Язык звукового сопровождения**

Видеодиски DVD предусматривают озвучивание на нескольких языках. С помощью опции AUDIO LANGUAGE можно выбрать желаемый язык звукового сопровождения, устанавливаемый по умолчанию.

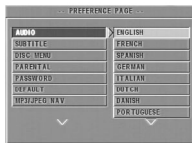

- **1** Нажатием кнопок  $\blacktriangle \blacktriangledown$  выделите позицию AUDIO.
- **2** Для входа в субменю нажмите кнопку  $\blacktriangleright$ .
- **3** Выделите выбранный пункт перемещением курсора с помощью клавиш  $\blacktriangle \blacktriangledown$ .
- **4** Нажмите OK.
- **5** Чтобы вернуться в меню персональных настроек

 $(PREFERENCE)$ , нажмите кнопку  $\blacktriangleleft$ .

### *Примечание:*

*– Выбранный Вами в меню AUDIO язык озвучивания может не поддерживаться конкретным DVD.диском. В этом случае проигрыватель выберет другой язык озвучивания.*

# **Выбор языка субтитров**

Видеодиски DVD предусматривают показ субтитров на нескольких различных языках. С помощью этой опции можно выбрать желаемый язык субтитров, устанавливаемый по умолчанию.

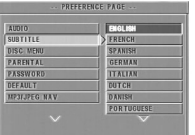

- 1 Нажатием кнопок  $\blacktriangle \blacktriangledown$  выделите позицию SUBTITLE (Субтитры).
- **2** Для входа в субменю нажмите кнопку  $\blacktriangleright$ .
- **3** Выделите выбранный пункт перемещением курсора с
- помощью клавиш  $\blacktriangle \blacktriangledown$ .
- **4** Нажмите OK.
- **5** Чтобы вернуться в меню персональных настроек
	- $(PREFERENCE)$ , нажмите кнопку  $\blacktriangleleft$ .

### *Примечание:*

*– Выбранный Вами в меню SUBTITLE язык субтитров мо. жет не поддерживаться конкретным DVD.диском. В этом случае проигрыватель выберет другой язык субтитров.*

### **Выбор языка меню диска**

Меню на дисках DVD может быть представлено на нескольких языках. Эта опция позволяет выбрать язык меню, устанавливаемый по умолчанию.

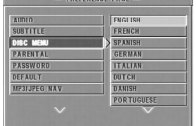

- $1$  Нажатием кнопок  $\blacktriangle \blacktriangledown$  выделите позицию DISC MENU (Меню диска).
- **2** Для входа в субменю нажмите кнопку $\blacktriangleright$ .
- **3** Выделите выбранный пункт с помощью клавиш  $\blacktriangle \blacktriangledown$ .
- **4** Нажмите OK.
- **5** Чтобы вернуться в меню персональных настроек

 $($  PREFERENCE), нажмите кнопку  $\blacktriangleleft$ .

### *Примечание:*

*– Если Ваш DVD.диск не содержит меню на выбранном Вами языке, проигрыватель выберет взамен него другой записанный язык.*

### **Если в меню AUDIO, SUBTITLE или DISC MENU Вы выбрали позицию OTHERS (Другие):**

Вы можете выбрать другие языки. Пожалуйста, выполните следующие операции:

- **1** Выделите опцию OTHERS (Другие) перемещением курсора с помощью клавиш  $\blacktriangle \blacktriangledown$ .
- **2** Нажмите OK.

> DVD-проигрыватель запросит ввод кода языка (четырехзначный).

**3** Нажатием цифровых кнопок введите код языка.

!Пожалуйста, найдите код предпочтительного языка в разделе Коды языков, который можно найти в конце данного Руководства.

**4** Нажмите OK.

## **Пароль**

Эта настройка используется для родительского контроля и при блокировке диска. После появления подсказки на экране введите шестизначный цифровой пароль.

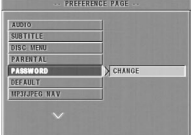

- 1 Нажатием кнопок  $\blacktriangle \blacktriangledown$  выделите опцию PASSWORD (Пароль).
- **2** Для входа в субменю нажмите кнопку  $\blacktriangleright$ .
- **3** Чтобы открыть страницу PASSWORD CHANGE (Замена паро\* ля), нажмите кнопку OK.

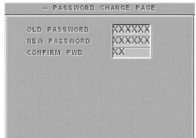

- **4** Введите текущий шестизначный код.
- **5** Если всё сделано правильно, проигрыватель запросит новый пароль.
- **6** В завершение введите новый пароль повторно для подтверждения.
- **7** Чтобы вернуться в меню персональных настроек (PREFERENCE), нажмите кнопку OK.
	- ! Новый шестизначный код вступает в силу.

### *Примечания:*

*1. Вы можете заменить настройку родительского кон. троля и загрузить заблокированный диск посредством ввода соответствующего действующего пароля.*

*2. Если Вы забыли свой пароль, можно ввести пароль по умолчанию: 842100.*

#### **Родительский контроль** DVD<sup>:</sup>

Видеофильмы на DVD могут содержать сцены, нежелательные для просмотра детьми. Поэтому диск может содержать информацию для "родительского контроля", которая применяется ко всему диску или определённым содержащимся на нём сценам. Эти сцены ранжируются от 1 до 8 и, в качестве альтернативы, вместо них могут воспроизводиться другие записанные на диске сцены. Ранжирование зависит от страны. Функция "Родительский контроль" позволяет Вам предотвратить просмотр дисков Вашими детьми или предусмотреть воспроизведение альтернативных сцен для некоторых дисков.

- VCD, SVCD и CD не оснащены индикацией уровня, поэтому функция "Родительский контроль" не окажет влияния на эти типы дисков. Это относится к большинству контрафактных DVD-дисков.
- Для настройки родительского контроля Вы можете выполнить указанную ниже последовательность операций:

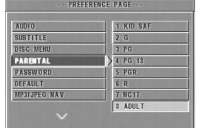

 $1$  Нажатием кнопок  $\blacktriangle \blacktriangledown$  выделите позицию PARENTAL (Родительский контроль).

- **2** Для входа в его субменю нажмите кнопку  $\blacktriangleright$ .
- **3** Затем с помощью кнопок ▲ ▼ установите рейтинг поставленного диска.
- **4** Нажмите для подтверждения OK, затем нажмите кнопку для возврата в меню индивидуальных настроек PREFERENCE.

### *Отсутствие родительского контроля*

Функция "Родительский контроль" не активирована. Диск будет воспроизводиться полностью.

- **1** Выберите позицию ADULT (Только для взрослых).
- **2** Нажмите OK.

### *Категории с 1 по 7:*

Некоторые диски содержат сцены, не предназначенные для просмотра детьми. Все сцены, относящиеся к категории выше установленной пользователем, при воспроизведении будут пропущены. При этом если диск предусматривает альтернативные сцены, то они будут показаны автоматически. Если таковые не предусмотрены, воспроизведение прервётся и потребуется повторный ввод шестизначного кода.

### **Возврат к заводским настройкам**

Если при настройке проигрывателя DVD возникли затруднения, то с помощью функции DEFAULT (Возврат к заводским настройкам) можно установить все настройки в их исходное значение и удалить личные настройки.

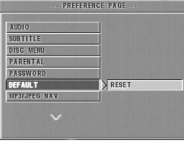

- 1 Кнопками ▲ ▼ выделите DEFAULT (Заводские настройки).
- **2** Нажатием кнопки выделите RESET (Сброс).
- **3** Нажмите OK.

### *ВНИМАНИЕ:*

*– При активизации этой функции все настройки* будут заменены установленными на заводе по умол*чанию.*

## **Навигатор по файлам MP3 и JPEG**

Это меню позволяет выбрать альтернативные настройки при воспроизведении компакт-дисков с картинками и MP3.

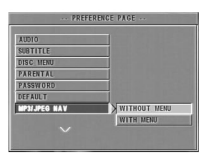

**1** Для выделения меню MP3/JPEG NAV используйте кнопки

# $\blacktriangle \blacktriangledown$  .

- **2** Для входа в субменю нажмите  $\blacktriangleright$ .
- **3** Для выделения WITHOUT MENU (Без меню) или WITH

MENU (С использованием меню) нажмите кнопки  $\blacktriangle \blacktriangledown$ .

> WITHOUT MENU (Без меню): последовательное автоматическое воспроизведение всех картинок или музыкальных MP3-файлов.

 $\rightarrow$  WITH MENU (С использованием меню): воспроизведение картинок или музыкальных MP3-файлов из выбранной папки.

**4** Для подтверждения выбора нажмите кнопку OK.

## **СИСТЕМА ВОСПРОИЗВЕДЕНИЯ**

Видеодиски DVD Видео CD и SVCD  $CD$ Архивы изображений PICTURE CD MP3 CD CD-R, CD-RW DVD+R, DVD+RW

### **ХАРАКТЕРИСТИКИ ВИДЕОТРАКТА**

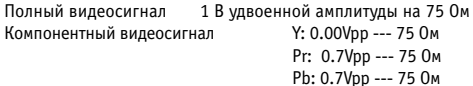

### **ФОРМАТ АУДИОТРАКТА**

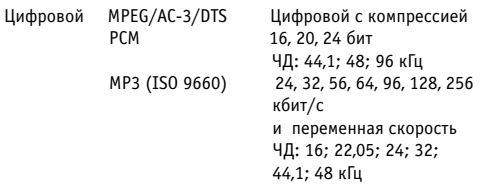

Аналоговый стереозвук

*Технические характеристики могут изменяться без предварительного уведомления*

# **Технические характеристики**

### **ХАРАКТЕРИСТИКИ АУДИОТРАКТА**

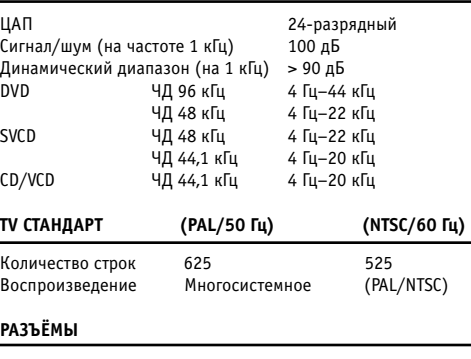

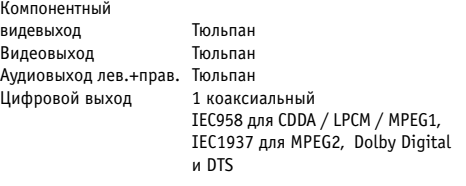

### **КОРПУС**

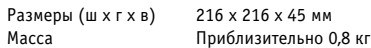

### **ЭНЕРГОПОТРЕБЛЕНИЕ**

Энергопотребление в режиме ожидания  $\leq 1.2$  Вт

### **Очистка корпуса стойки**

• Пользуйтесь мягкой тканью, слегка увлажненной слабым раствором моющего средства. Не пользуйтесь растворами, в состав которых входят этиловый и другие спирты, аммиак или абразивные частицы.

### **Очистка дисков**

- При загрязнении диска его следует очистить специальной чистящей тканью. Протирайте диск в направлении от центра наружу. Не протирайте диск круговыми движениями.
- Не следует использовать растворители типа бензина, разбавители, имеющиеся в продаже чистящие составы или антистатические аэрозоли, предназначенные для аналоговых носителей.

# **Техническое обслуживание**

### **Очистка дисков**

• В результате длительной эксплуатации на линзе проигрывателя может скапливаться грязь или пыль. Для обеспечения хорошего качества воспроизведения очистите линзу с помощью фирменного средства Philips CD Lens Cleaner или другого подходящего чистящего средства. При этом надо пользоваться инструкциями, приложенными к средству.

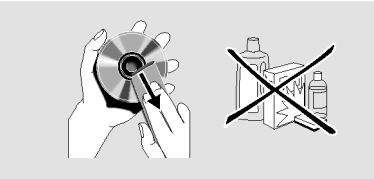

### осторожно:

Ни при каких обстоятельствах не осуществляйте самостоятельный ремонт системы, поскольку это лишает Вас гарантии. Во избежание поражения электрическим током не открывайте систему.

В случае возникновения неисправности, перед тем как направить систему в ремонт, сначала проверьте соблюдение всех перечисленных ниже условий. Если Вам не удалось разрешить возникшую проблему следуя приведенным здесь рекомендациям, проконсультируйтесь у своего дилера или в сервисном центре.

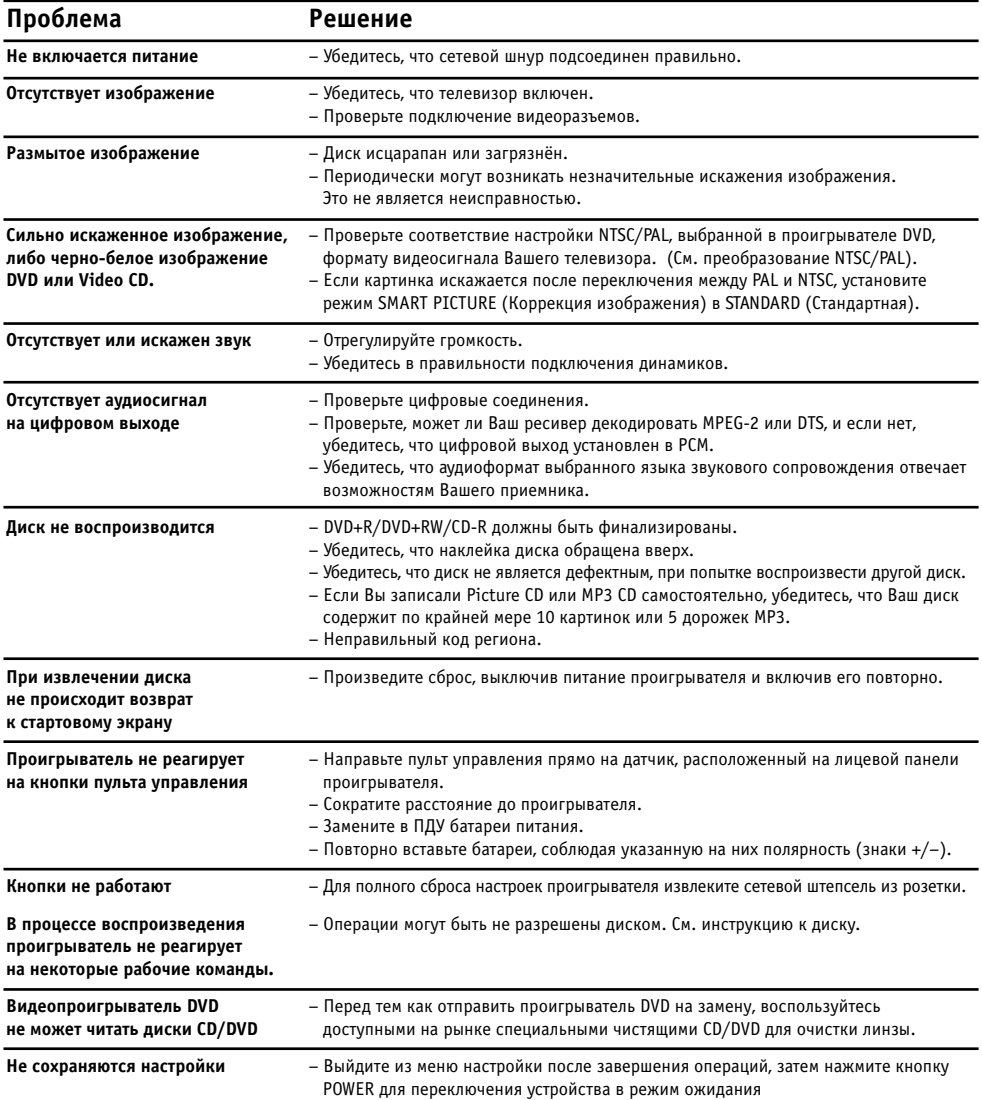

Нижеуказанные коды языков могут быть использованы для выбора языков, отличающихся от доступ**ных в AUDIO, SUBTITLE или DISC MENU (см. Меню настроек).**

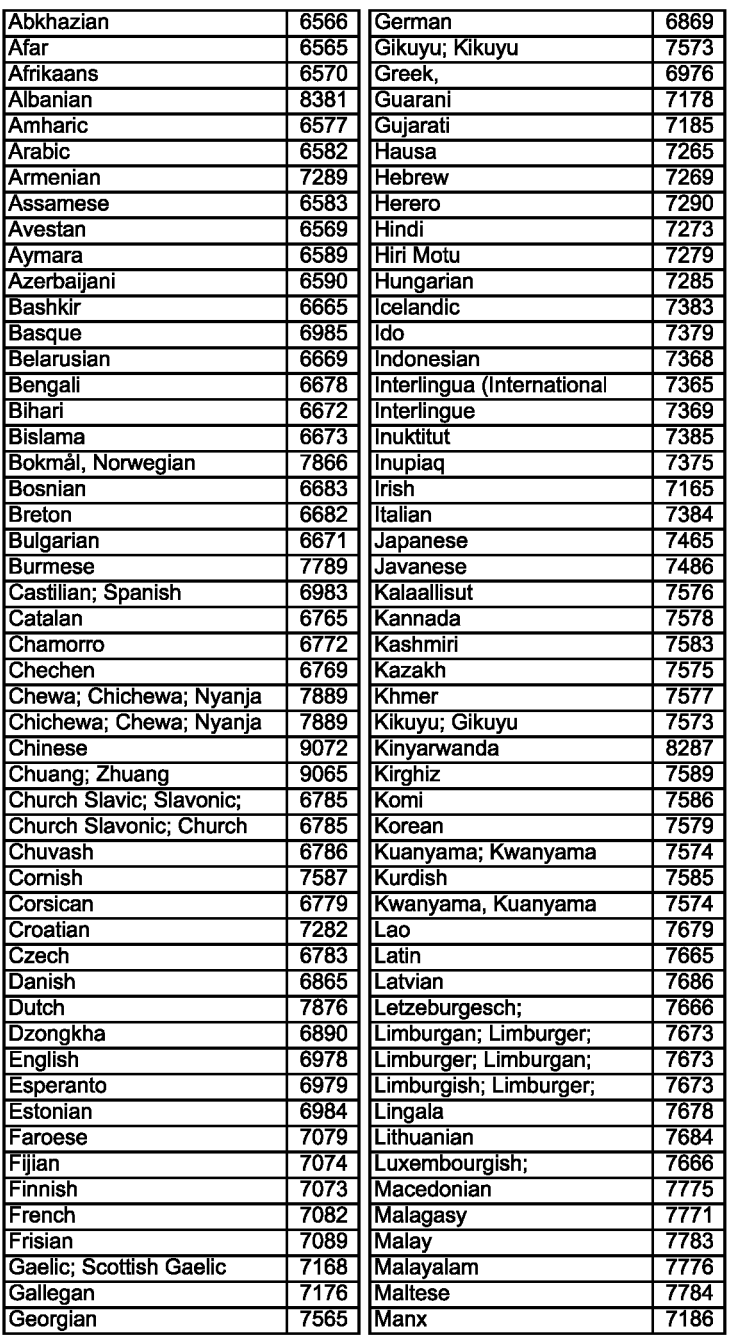

# **Коды языков**

Нижеуказанные коды языков могут быть использованы для выбора языков, отличающихся от доступ**ных в AUDIO, SUBTITLE или DISC MENU (см. Меню настроек).**

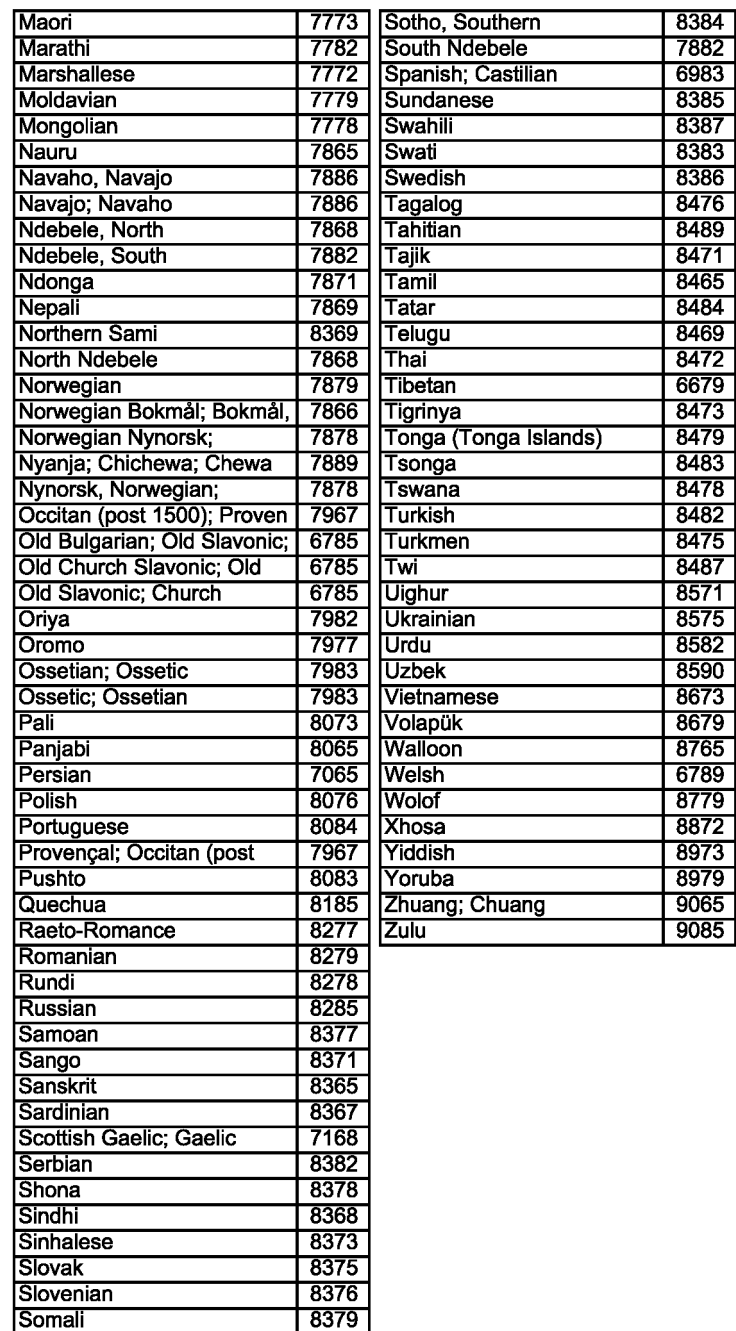

8379

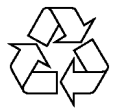

Вы найдёте Philips в Интернете по адресу: http://www.philips.com

Описанные в данном документе продукты и услуги не обязательно доступны во всех странах. Вследствие непрерывного совершенствования продукции настоящий документ может изменяться без уведомления.

3141 015 26361